# **Aufbau-Anleitung WLAN-Hotspot-Übernahme-Router S**

Stand: 12\_2022

# **1 Funktionsweise**

Sie haben jetzt Ihren WLAN-Hotspot-Übernahme-Router erhalten. Damit können Sie den Datenverkehr von WLAN-Signalen übernehmen, die in Ihrem Netzwerk ausgestrahlt werden, und an die zentrale Vodafone WLAN-Plattform über einen IPSec-Tunnel übermitteln.

Für diesen Datenverkehr werden Ihnen und den Nutzern die Leistungsmerkmale des öffentlichen Business Wifi-WLANs bereitgestellt, z.B.:

- Vergabe von IP-Adresse und DNS-Server an verbundene Geräte durch Vodafone
- Anzeige der Landing Page mit individuellem Hintergrundbild und individueller Weiterleitungs-URL
- Übernahme der Störerhaftung durch Vodafone
- Anwendung des Jugendschutzfilters (sofern aktiviert)
- Sicherstellen des Datenschutzes
- Monitoring des WLAN-Hotspot-Übernahme-Routers durch Vodafone

Auch für Geräte, die an den LAN-Port des WLAN-Hotspot-Übernahme-Routers angeschlossen sind, wird der Datenverkehr an die zentrale WLAN-Plattform von Vodafone übermittelt. Ebenso werden auch die o.g. Merkmale für diese Geräte bereitgestellt.

Um Ihren WLAN-Hotspot-Übernahme-Router zu nutzen, schließen Sie diesen auf der LAN-Seite per LAN-Kabel an das lokale Netzwerk an, und auf der WAN-Seite an einen transparenten Internet-Zugang.

## **2 Netzwerkspezifische Voraussetzungen**

#### **2.1 WAN**

WAN-seitig brauchen die WLAN-Hotspot-Übernahme-Router einen Anschluss an das lokale Netzwerk in Form von Gigabit Ethernet elektrisch. Eine Verbindung ins Internet ist dabei ebenso erforderlich wie eine Zuweisung der IP-Adresse, eine Netzmaske sowie ein IP Default Gateway per DHCP.

Die Zuweisung des IP Default Gateway DHCP erfolgt durch den DHCP-Server.

Der WLAN-Hotspot-Übernahme-Router kann auch hinter einem NAT-Device stehen.

Der WAN-Uplink braucht eine MTU-Size von mind. 1500 bytes. Kleinere MTU-Werte beeinträchtigen die Funktion für die Clients im WLAN erheblich, da die MTU mit den umgebenden Tunneln weiter sinkt. Aktuell wird nur IPv4 unterstützt. Bitte nutzen Sie keinen bereits getunnelten Internet Access. An einem DS-Lite-Anschluss kann keine oder nur eine eingeschränkte Verbindung hergestellt werden.

#### **2.2 LAN**

LAN-seitig braucht der WLAN-Hotspot-Übernahme-Router einen Anschluss an das lokale Netz in Form von Gigabit Ethernet elektrisch. Der LAN-Anschluss ist ein Layer2-Port (ohne VLAN-Tagging). Der Switchport sollte daher auf "switchport mode access" (Cisco IOS) konfiguriert werden. Der Traffic, der über die öffentliche SSID entsteht, muss als Layer2-Traffic (unverändert, Broadcast Domain) am WLAN-Hotspot-Übernahme-Router-Port ankommen.

# **3 Einbinden in die lokale WLAN-Infrastruktur**

Für das Einbinden des WLAN-Hotspot-Übernahme-Routers gibt es **zwei Möglichkeiten**. Je nach WLAN-Infrastruktur und Hersteller sollte eine der beiden Lösungen zum Einsatz kommen können. Abweichungen sind möglich und können je nach Technologiestand notwendig sein. Im Folgenden werden zwei Optionen beispielhaft beschrieben.

### **3.1 Option 1 – Anbindung der lokalen Access Points**

Auf den Switchen, an denen die Access Points angeschlossen sind, wird ein VLAN angelegt, das über alle Switche hinweg verbreitet wird. Die Access Points müssen dazu einen Local Breakout für das öffentliche WLAN bereitstellen. Dieser Traffic wird dann von den Access Points ins VLAN übergeben. So ist gewährleistet, dass der Traffic getrennt vom restlichen LAN bleibt.

#### **3.2 Option 2 – Anbindung der lokalen WLAN-Controller**

Hier erläutert am Beispiel einer Controller-basierten Cisco WLAN-Infrastruktur:

Die Access Points befinden sich im Local Mode und bauen somit einen CAPWAP-Tunnel für Control- und Data-Traffic zum WLC auf. Der Data-Traffic entspricht dem Traffic eines WLANs (SSID). Um den Traffic an den WLAN-Hotspot-Übernahme-Router zu übergeben, konfigurieren Sie wie folgt:

- WLC und WLAN-Hotspot-Übernahme-Router sind am selben Switch angebunden (bzw. das VLAN ist bis zum Switch verfügbar, an dem der WLAN-Hotspot-Übernahme-Router angebunden ist).
- Der WLAN-Hotspot-Übernahme-Router LAN-Port wird dem selben VLAN zugewiesen, in dem sich auch der WLAN-Traffic befindet.
- Auf dem WLC wird ein dynamisches Interface angelegt (mit der vorher beschriebenen VLAN ID).
- Die IP-Adresse ist frei wählbar; am besten nicht geroutet im restlichen Netz (z.B. IP 192.0.2.250 Mask 255.255.255.0 GW 192.0.2.254).
- DHCP-Server bleibt frei.
- DHCP-Proxy auf "disabled".
- keine DHCP-Option 82.

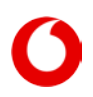

Neuere WLC Software-Versionen erzwingen keine IP-Adresse mehr auf einem WLAN-Interface. Hier kann einfach ein transparentes WLAN-Interface mit VLAN-Zuordnung erstellt werden.

# **4 WLAN-Hotspot-Übernahme-Router S**

#### **4.1 Hersteller / Modell**

Als WLAN-Hotspot-Übernahme-Router S kommt zum Einsatz: Garderos R3707A00

#### **4.2 Bauhöhe:**

Das Gerät hat folgende Abmessungen: 44 x 105 x 126 mm. Es kann an einer Hutschiene befestigt werden.

#### **4.3 Anschlüsse:**

Alle Anschlüsse befinden sich auf einer Seite des Gerätes.

#### **4.4 Stromversorgung:**

Das Gerät verfügt über eine redundante DC-Stromversorgung (im Lieferumfang enthalten). Sie wandelt den vor Ort befindlichen 230V AC in 12 Volt DC um. Der Stromanschluss erfolgt mit 230V über ein mitgeliefertes Stromversorgungskabel (Schutzkontaktstecker).

#### **4.5 Kühlung:**

Die Kühlung erfolgt passiv über die Kühlrippen am Gerät. Wir empfehlen, ausreichend Abstand zu lassen.

#### **4.6 Verkabelung**

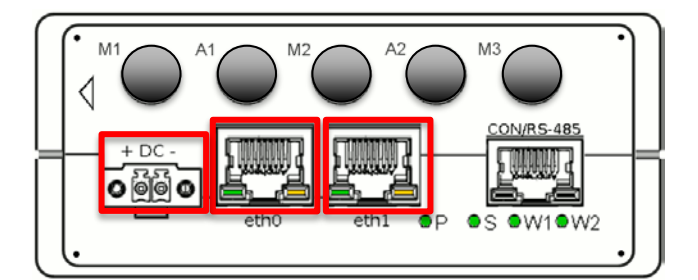

- LAN Ethernet Cat5e STP an Port "eth0"
- WAN Ethernet Cat5e STP an Port "eth1"
- DC-Netzteil verkabelt (im Lieferumfang enthalten)

Die Verkabelung sollte wie im Bild vorgenommen werden.